## **Installation von hylafax mit einer AVM Fritz!Card unter Ubuntu 10.04**

Unter /etc/modprobe.d die Datei blacklist-avmfritz.conf mit folgendem Inhalt erstellen:

blacklist avmfritz blacklist hisax blacklist hisax\_fcpcipnp blacklist hisax\_isac

```
apt-get install dialog sharutils build-essential linux-headers-
generic capiutils
```
[fritz-fcpci-src-2.6.31\\_untested.tar.bz2](https://belug.de/%7Elutz/pub/fcpci/fritz-fcpci-src-2.6.31_untested.tar.bz2) herunterladen (alternativ: [fritz-fcpci-src-2.6.31\\_untested.tar.bz2](http://www.rimmek.de/downloads/fritz-fcpci-src-2.6.31_untested.tar.bz2))

Archivdatei entpacken

Kompilieren vorbereiten:

cd ~/fritz-fcpci-src-2.6.31\_untested/lib rm fcpci-lib.o

je nachdem, ob man ein 32- oder 64-Bit System einsetzt, einen entsprechenden Link anlegen:

ln -s 32\_fcpci-lib.o fcpci-lib.o

#### oder

ln -s 64\_fcpci-lib.o fcpci-lib.o

Kompilieren starten:

```
cd ~/fritz-fcpci-src-2.6.31_untested/fcpci-3.11.07
sudo make clean
sudo make all
```
Modul kopieren und einrichten:

Seite 1 / 4

**(c) 2024 onex Systemhaus GmbH <support@onex.de> | 2024-05-18 09:58**

[URL: https://faq.onex.de/content/10/122/de/installation-von-hylafax-mit-einer-avm-fritzcard-unter-ubuntu-1004.html](https://faq.onex.de/content/10/122/de/installation-von-hylafax-mit-einer-avm-fritzcard-unter-ubuntu-1004.html)

```
sudo mkdir /lib/modules/`uname -r`/extra
sudo cp fcpci.ko /lib/modules/`uname -r`/extra/
sudo depmod -a
```
Modul entladen und neu laden:

sudo modprobe -rf fcpci sudo modprobe -v fcpci

#### **CAPI einrichten**

Dazu die Datei /etc/isdn/capi.conf mit Root-Rechten bearbeiten und die Fritz!Card PCI (<sub>fcpci</sup>) durch Entfernen</sub> des Zeichens # am Zeilenanfang aktivieren:

### **Funktionstest**

Nach der Installation und Konfiguration den Rechner neu starten. Jetzt zum Test folgendes eingeben:

sudo capiinit capiinfo

```
apt-get install capi4hylafax hylafax-server hylafax-client
```
folgendes in die /etc/hylafax/config hinzufügen:

```
DialStringRules: "etc/dialrules" 
SendFaxCmd: "/usr/bin/c2faxsend" 
Use2D: "no" 
MaxTries: 2 
MaxDials: 5
```
in der Datei /etc/default/capi4hylafax das Kommentarzeichen (#) vor der Zeile

run\_capi4hylafax=1

entfernen

Den Faxbenutzer Mitglied in die Gruppe dialout aufnehmen:

```
adduser uucp dialout
```
die Datei /etc/init.d/hylafax editieren und folgenden fettgedruckten Wert ändern:

```
#!/bin/sh
# Start or stop HylaFAX
```
PATH=/sbin:/bin:/usr/sbin:/usr/bin HYLAFAX\_HOME=/var/spool/hylafax **FAXGETTY=/usr/bin/c2faxrecv** FAXMODEM=/usr/sbin/faxmodem

```
if [ -f /etc/default/hylafax ]; then
   . /etc/default/hylafax
fi
[...]
```
Damit die eMails, die hylafax verschickt in deutsch statt in englisch verschickt werden hilft folgender Eintrag in den Dateien FaxDispatch und FaxNotify:

```
TEMPLATE=de
```
Um eine Faxbestätigung inkl. Anhang als PDF zu erhalten muss unter /var/spool/hylafax/etc/ die Datei FaxNotify mit folgendem Inhalt angelegt werden:

```
#
# Parameters for the notify-command on sended jobs
#
# Set the following params to the values that reflect Your wishes
#
# RETURNFILETYPE either pdf;ps or tiff -> the Format Your job will be 
attached
# to the message of transmission
# etc/FaxNotify controls *what* we e-mail
# - TEMPLATE=subdir
# - RETURNFILETYPE=raw|PDF|PS|TIFF
```
#### Seite 3 / 4

#### **(c) 2024 onex Systemhaus GmbH <support@onex.de> | 2024-05-18 09:58**

[URL: https://faq.onex.de/content/10/122/de/installation-von-hylafax-mit-einer-avm-fritzcard-unter-ubuntu-1004.html](https://faq.onex.de/content/10/122/de/installation-von-hylafax-mit-einer-avm-fritzcard-unter-ubuntu-1004.html)

RETURNFILETYPE=PDF; TEMPLATE=de

Leider werden die gesendeten Faxe mit der Endung .ps auf dem Server abgelegt, auch wenn sie vom Typ PDF sind.

Damit die eMail-Anhänge die korrekte Dateiendung haben muss die Datei /var/spool/hylafax/bin/common-functions wie folgt geändert werden:

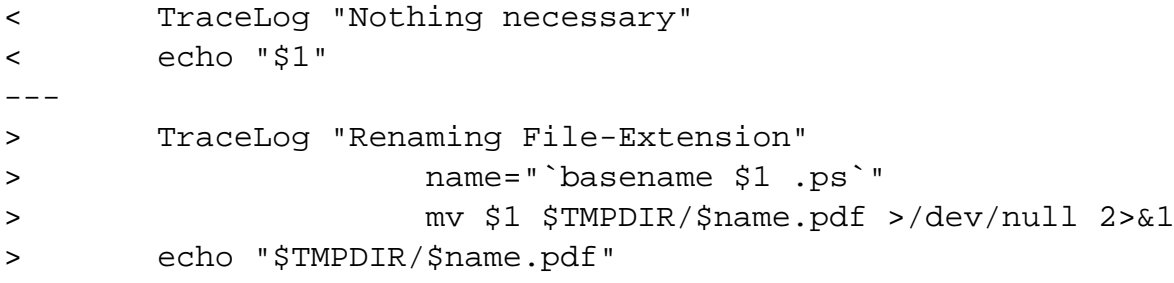

Eindeutige ID: #1121 Verfasser: Christian Frey Letzte Änderung: 2011-01-11 12:23